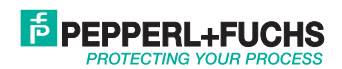

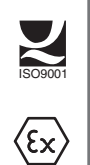

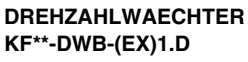

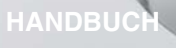

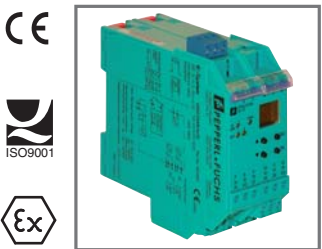

**PROZESSAUTOMATION**

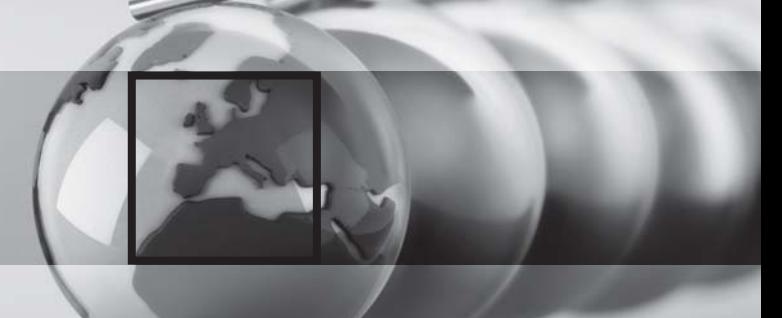

Es gelten die Allgemeinen Lieferbedingungen für Erzeugnisse und Leistungen der Elektroindustrie, herausgegeben vom Zentralverband Elektrotechnik und Elektroindustrie (ZVEI) e.V., in ihrer neuesten Fassung sowie die Ergänzungsklausel "Erweiterter Eigentumsvorbehalt".

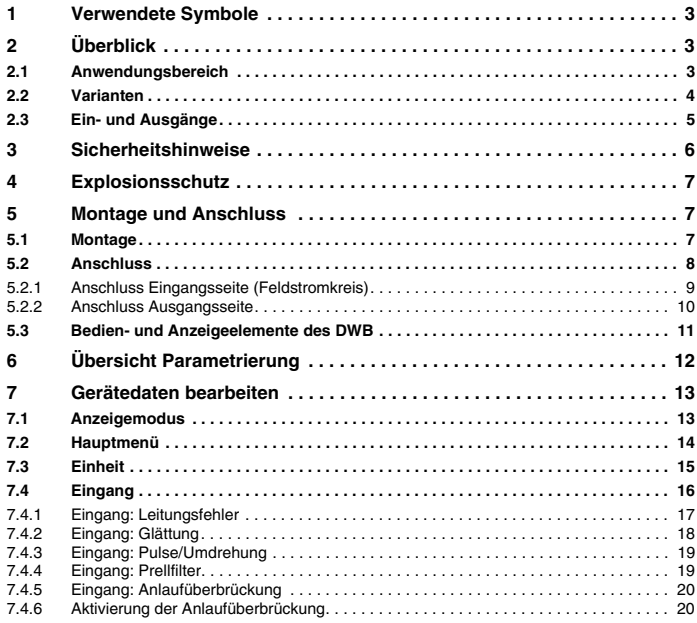

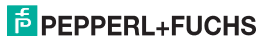

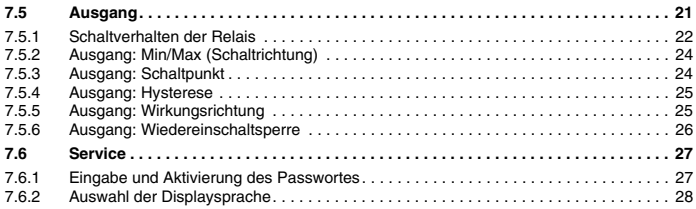

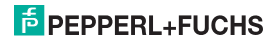

#### <span id="page-4-0"></span>**1 Verwendete Symbole**

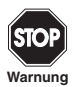

*Dieses Zeichen warnt Sie vor einer Gefahr. Bei Nichtbeachten drohen Personenschäden bis hin zum Tod oder Sachschäden bis hin zur Zerstörung.*

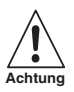

*Dieses Zeichen warnt Sie vor einer möglichen Störung. Bei Nichtbeachten können das Gerät und daran angeschlossene Systeme und Anlagen bis hin zur völligen Fehlfunktion gestört werden.*

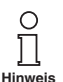

*Dieses Zeichen macht Sie auf eine wichtige Information aufmerksam.*

## <span id="page-4-1"></span>**2 Überblick**

#### <span id="page-4-2"></span>**2.1 Anwendungsbereich**

Die Geräte des K-Systems von Pepperl+Fuchs dienen zur Signalübertragung zwischen den Feldgeräten und dem Prozessleitsystem/der Steuerung.

Die Geräte mit dem Kennzeichen "Ex" in der Typbezeichnung sind dabei für den Anschluss von Feldgeräten aus dem explosionsgefährdeten Bereich geeignet. Die Feldstromkreise bei diesen Geräten sind eigensicher und von den nicht eigensicheren Stromkreisen galvanisch getrennt. Die Geräte bilden somit die elektrotechnische Trennung zwischen dem explosionsgefährdeten und dem sicheren Bereich einer Anlage.

Die Geräte ohne Ex-Kennzeichen können für die Signalübertragung zwischen Feldgeräten im sicheren Bereich und dem Prozessleitsystem/der Steuerung eingesetzt werden.

05/2009 098533

#### **Drehzahlwächter KF\*\*-DWB-(Ex)1.D Überblick**

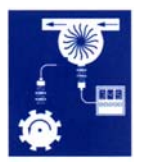

Der Anwendungsbereich für die Drehzahlwächter KF\*\*-DWB-(Ex)1.D des K-Systems (kurz DWB) ist die Grenzwertüberwachung bei Durchfluss- und Drehzahlmessungen (Max-Alarm und Min-Alarm).

Die Drehzahlwächter werden mit einem integrierten Bedienfeld parametriert.

Weitere Angaben (z. B. Zertifikate, die Datenblätter für die DWB-Geräte und die Betriebsanleitung für das K-System) finden Sie auf unserer Internetseite www.pepperl-fuchs.com/pa (Eingabe in der Produktsuche: \*DWB\*).

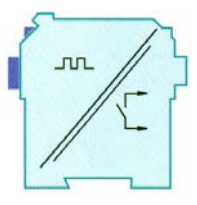

#### <span id="page-5-0"></span>**2.2 Varianten**

Es sind folgende Varianten des universellen Frequenzumsetzers lieferbar:

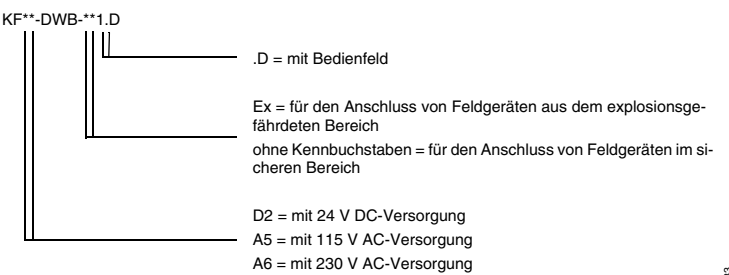

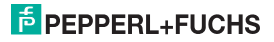

#### <span id="page-6-0"></span>**2.3 Ein- und Ausgänge**

Ein DWB des K-Systems von Pepperl+Fuchs hat

- einen **Eingang** für den Anschluss eines Feldgeräts.
	- − Beim KF\*\*-DWB-Ex1.D ist dieser Eingang eigensicher (blauer Klemmenblock). Sie können einen NAMUR-Sensor oder einen mechanischen Kontakt anschließen.
	- − Beim KF\*\*-DWB-1.D ist der Eingang nicht eigensicher (grüner Klemmenblock). Sie können einen NAMUR-Sensor, einen mechanischen Kontakt oder einen 3-Leiter-Sensor anschließen. Ein DWB hat außerdem
- zwei **Relaisausgänge** zur Grenzwertanzeige, und zwar für
	- − Max-Alarm und für
	- − Min-Alarm und
- einen nicht eigensicheren Eingang für die
	- − externe Aktivierung der Anlaufüberbrückung und das
	- − Zurücksetzen der Wiedereinschaltsperre.

Eingang Feldgerät

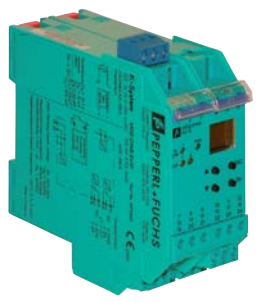

Ausgänge, Anlaufüberbrückung, Stromversorgung

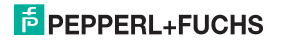

#### <span id="page-7-0"></span>**3 Sicherheitshinweise**

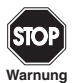

*Die Drehzahlwächter KF\*\*-DWB-(Ex)1.D dürfen nur von eingewiesenem Fachpersonal entsprechend dem vorliegenden Handbuch betrieben werden.*

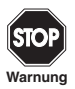

*Der Schutz des Betriebspersonals und der Anlage ist nur gewährleistet, wenn die Geräte entsprechend ihrer bestimmungsgemäßen Verwendung eingesetzt werden. Ein anderer Betrieb als der in diesem Handbuch beschriebene stellt die Sicherheit und Funktion der Geräte und der angeschlossenen Systeme in Frage.*

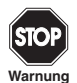

*Die Geräte dürfen nur durch eine elektrotechnische Fachkraft außerhalb des explosionsgefährdeten Bereichs montiert, angeschlossen und eingestellt werden.*

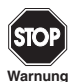

*Können Störungen nicht beseitigt werden, sind die Geräte außer Betrieb zu setzen und gegen versehentliche Inbetriebnahme zu schützen. Die Geräte dürfen nur direkt beim Hersteller Pepperl+Fuchs repariert werden. Eingriffe und Veränderungen in den Geräten sind gefährlich und daher nicht zulässig. Sie machen jeden Anspruch auf Garantie nichtig.*

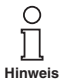

*Die Verantwortung für das Einhalten der örtlich geltenden Sicherheitsbestimmungen liegt beim Betreiber.*

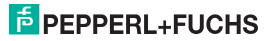

## <span id="page-8-0"></span>**4 Explosionsschutz**

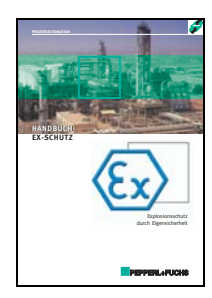

Zum primären Explosionsschutz, also zu Maßnahmen, die die Bildung einer gefährlichen, explosionsfähigen Atmosphäre verhindern oder einschränken, beachten Sie bitte die Richtlinie 1999/92/EG (ATEX 137) bzw. die entsprechenden nationalen Vorschriften.

Zum sekundären Explosionsschutz, also zu Maßnahmen, die bei elektrischen Betriebsmitteln die Zündung einer umgebenden explosionsfähigen Atmosphäre verhindern, stellt Ihnen Pepperl+Fuchs gerne das "Handbuch Ex-Schutz" gegen eine Schutzgebühr zur Verfügung.

Bitte beachten Sie insbesondere DIN EN 60079-10, DIN EN 60079-14, DIN EN 50014 und DIN EN 50020 bzw. die entsprechenden nationalen Vorschriften.

Zum Thema Explosionsschutz bietet Pepperl+Fuchs außerdem ein Seminar an.

## <span id="page-8-1"></span>**5 Montage und Anschluss**

#### <span id="page-8-2"></span>**5.1 Montage**

Ausgabe 05/2009 098533

Ausgabe

05/2009 098533

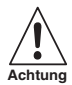

*Die Drehzahlwächter KF\*\*-DWB-(Ex)1.D sind in der Schutzart IP20 aufgebaut und müssen dementsprechend bei widrigen Umgebungsbedingungen (Wasser, Staub, kleine Fremdkörper) geschützt werden.*

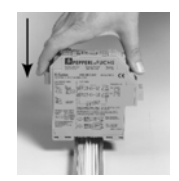

Die Geräte des K-Systems von Pepperl+Fuchs und so auch die Drehzahlwächter KF\*\*-DWB-(Ex)1.D können auf einer 35 mm-Normschiene nach DIN EN 60715 montiert werden. Dabei schnappen Sie die Geräte einfach **senkrecht** auf, keinesfalls gekippt/schräg von der Seite.

Weitere Montagemöglichkeiten, z. B. unter Verwendung der Stromschiene Power Rail, finden Sie in der Betriebsanleitung zum K-System auf unserer Internetseite www.pepperl-fuchs.com/pa (Eingabe in Produktsuche: \*DWB\*).

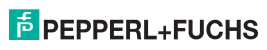

# **Drehzahlwächter KF\*\*-DWB-(Ex)1.D Montage und Anschluss**

Maße des KF\*\*-DWB-(Ex)1.D in mm

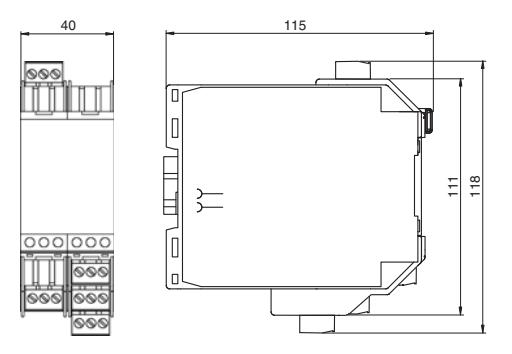

#### <span id="page-9-0"></span>**5.2 Anschluss**

Die abziehbaren Klemmen der KF-Baureihe vereinfachen den Anschluss und den Schaltschrankbau erheblich. Sie gestatten im Servicefall einen schnellen und fehlerfreien Geräteaustausch.

Die Klemmen sind schraubbar, selbstöffnend, haben einen großzügigen Anschlussraum für einen Aderguerschnitt bis zu 2,5 mm² und kodierte Stecker, so dass ein Vertauschen nicht möglich ist.

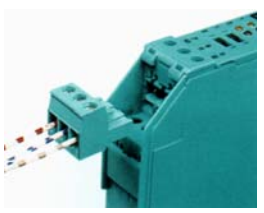

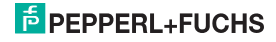

#### <span id="page-10-0"></span>**5.2.1 Anschluss Eingangsseite (Feldstromkreis)**

An die **blauen** Klemmen 1 ... 3 des KF\*\*-DWB-Ex1.D werden eigensichere Feldstromkreise angeschlossen. Diese dürfen mit Verbindungsleitungen nach DIN EN 60079-14 in den explosionsgefährdeten Bereich geführt werden. Sie können anschließen:

- einen Sensor gemäß DIN EN 60947-5-6 (NAMUR)
- einen mechanischen Kontakt
- einen mechanischen Kontakt mit Parallelwiderstand
- einen mechanischen Kontakt mit Serien- und Parallelwiderstand

An die **grünen** Klemmen 1 ... 3 des KF\*\*-DWB-1.D werden nicht eigensichere Feldstromkreise angeschlossen. Sie können zusätzlich zu den oben genannten Möglichkeiten auch anschließen:

• einen 3-Leiter-Sensor

Die Klemmen 4 ... 6, 7 ... 9 und 19 ... 21 sind beim DWB nicht vorhanden.

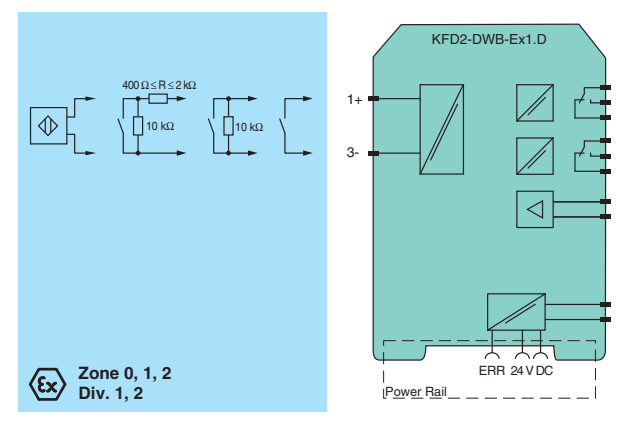

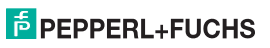

Ausgabe 05/2009 098533

Ausgabe

05/2009 098533

#### <span id="page-11-0"></span>**5.2.2 Anschluss Ausgangsseite**

Die übrigen grünen Klemmen haben die folgenden Funktionen:

- Klemmen 10 ... 12: Relais 1
- Klemmen 13 und 14: Eingang Anlaufüberbrückung (15 frei)
- Klemmen 16 ... 18: Relais 2
- Klemmen 23 und 24: Stromversorgung (22 frei)

Weitere Angaben zum Anschluss des BWB (z. B. zur Verwendung des Power Rail) finden Sie in den Datenblättern und in der Betriebsanleitung zum K-System auf unserer Internetseite www.pepperlfuchs.com (Eingabe in Produktsuche: \*DWB\*).

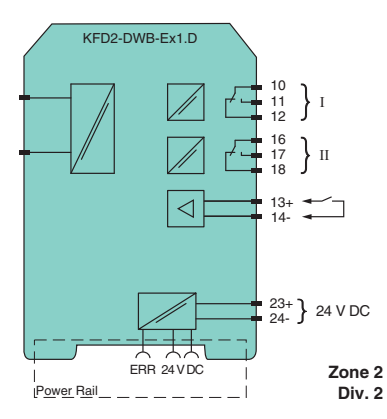

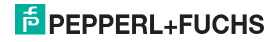

#### <span id="page-12-0"></span>**5.3 Bedien- und Anzeigeelemente des DWB**

Auf der Frontseite des DWB finden Sie:

- LED IN/CHK 1 (gelb/rot) zur Anzeige der Eingangspulse (blinkt gelb im Takt), einer Eingangsstörung (blinkt rot) und einer Gerätestörung (dauernd rot)
- LED PWR (grün) zur Anzeige der Speisespannung
- LED OUT 1 (gelb) zur Anzeige Relais 1 aktiv
- LED OUT 2 (gelb) zur Anzeige Relais 2 aktiv
- ein Display zur Messwert- und Störungsanzeige und zur Anzeige im Parametriermodus
- vier Tasten zur Parametrierung des DWB
	- $\triangle$  (Up)  $\nabla$  (Down) ESC (Escape) OK

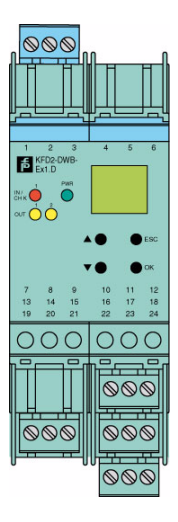

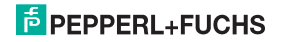

#### <span id="page-13-0"></span>**6 Übersicht Parametrierung**

Das folgende Bild soll Ihnen vor allem zur schnellen Orientierung dienen, wenn Sie sich mit der Parametrierung des DWB bereits auskennen. Eine genaue Beschreibung der Bedienschritte finden sie im [Abschnitt 7](#page-14-2).

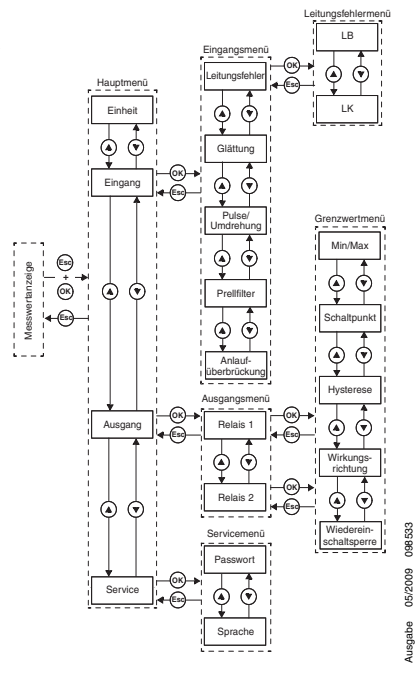

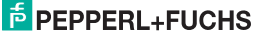

Ausgabe 05/2009 098533

#### <span id="page-14-2"></span><span id="page-14-0"></span>**7 Gerätedaten bearbeiten**

#### <span id="page-14-1"></span>**7.1 Anzeigemodus**

Auf dem Display wird im Normalbetrieb der aktuelle Messwert in der gewählten Einheit angezeigt. Zur Auswahl der Einheit siehe [Abschnitt 7.3](#page-16-0).

Ist die Wiedereinschaltsperre [\(siehe Abschnitt 7.5.6\)](#page-27-0) ausgelöst worden, das Gerät aber weiter im Normalbetrieb, so wird zusätzlich zum aktuellen Messwert in der zweiten Zeile des Displays *Wiedereinschaltsperre* angezeigt.

Tritt eine **Störung** auf, wird (bei entsprechender Parametrierung) bis zu ihrer Beseitigung eine Störmeldung angezeigt:

- *Err device* für einen Gerätefehler
- *Err SC* für einen Kurzschluss der Sensorleitung
- *Err LB* für eine Unterbrechung der Sensorleitung

Zur Auswahl der Störmeldungen siehe [Abschnitt 7.4.1](#page-18-0). Die Relais gehen bei einer Störung immer in den stromlosen Zustand.

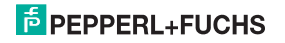

#### <span id="page-15-0"></span>**7.2 Hauptmenü**

Um aus dem Anzeigemodus in das Hauptmenü des Parametriermodus zu gelangen, drücken Sie die *Esc*- **und** die *OK*-Taste **gleichzeitig** etwa 1 Sekunde.

Sie können die Parametrierung vor unbefugten Änderungen durch ein Passwort schützen ([siehe](#page-28-1)  [Abschnitt 7.6.1](#page-28-1)). In diesem Fall kann man vor Eingabe des Passwortes die verschiedenen Einstellungen im Parametriermodus zwar ansehen, aber nicht verändern. Beim ersten Versuch, eine Einstellung zu verändern, springt das Gerät dann automatisch zur Passworteingabe. Sie müssen das Passwort nach **jedem** Übergang vom Anzeige- in den Parametriermodus **einmal** eingegeben. Die Eingabe ist in [Abschnitt 7.6.1](#page-28-1) beschrieben.

Das Hauptmenü besteht aus 4 Menüpunkten (Einheit, Eingang, Ausgang, Service), zwischen denen Sie mit den ▲- und ▼-Tasten wechseln können. Mit der *Esc*-Taste können Sie aus dem Hauptmenü jederzeit wieder in den Anzeigemodus zurückkehren.

Wenn im Parametriermodus 10 Minuten lang keine Taste gedrückt wird, geht das Gerät automatisch in den Anzeigemodus zurück.

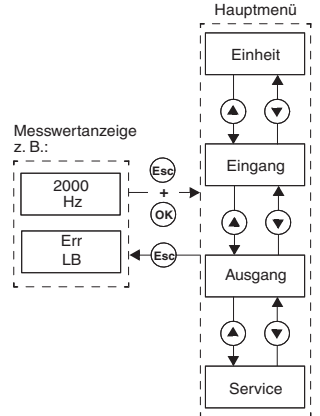

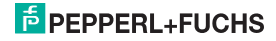

#### <span id="page-16-0"></span>**7.3 Einheit**

Vom Menüpunkt *Einheit* des Hauptmenüs gelangen Sie mit der *OK*-Taste zur Auswahl der Einheit für die Messwertanzeige (Hz oder U/min = Umdrehungen pro Minute).

So verändern Sie die Einstellung:

- Die aktuelle Auswahl wird angezeigt. Mit den ▲ und ▼-Tasten können Sie zwischen den Möglichkeiten umschalten. Wenn Sie keine ▲- oder ▼-Taste mehr betätigen, blinkt der neu eingestellte Wert.
- Wenn Sie die *Esc*-Taste drücken, wird der alte Wert wieder angezeigt.
- Wenn Sie die *OK*-Taste betätigen, wird der angezeigte Wert gespeichert und ohne Blinken dargestellt.
- Wenn der Wert nicht blinkt, können Sie mit der *Esc*-Taste ins übergeordnete Menü zurückkehren.

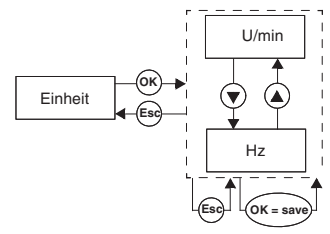

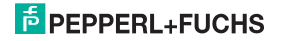

#### <span id="page-17-0"></span>**7.4 Eingang**

Vom Menüpunkt *Eingang* des Hauptmenüs gelangen Sie mit der *OK*-Taste zum Menü Eingang.

Dieses besteht aus 4 oder 5 Menüpunkten (Leitungsfehler, Glättung, Pulse/Umdrehung, Prellfilter und Anlaufüberbrückung), zwischen denen Sie mit den ▲- und ▼- Tasten wechseln können.

Der Menüpunkt *Pulse/Umdrehung* erscheint nur, wenn Sie als Einheit für die Messwertanzeige *U/min* gewählt haben (siehe [Abschnitt 7.3\)](#page-16-0).

Mit der *Esc*-Taste können Sie aus dem Menü Eingang jederzeit wieder in das Hauptmenü zurückkehren.

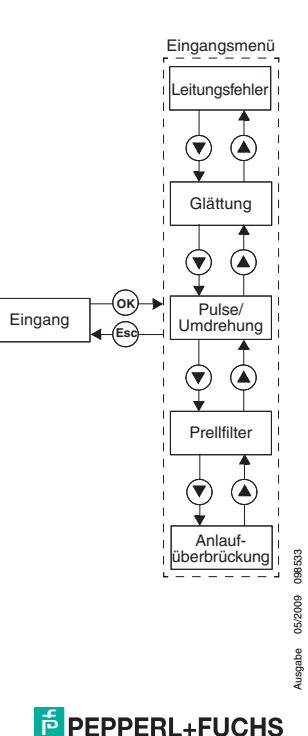

#### <span id="page-18-0"></span>**7.4.1 Eingang: Leitungsfehler**

Vom Menüpunkt *Leitungsfehler* des Menüs Eingang gelangen Sie mit der *OK*-Taste zum Menü Leitungsfehler.

Dieses Menü besteht aus 2 Menüpunkten (LB = Leitungsbruch und LK = Leitungskurzschluss), zwischen denen Sie mit den ▲- und ▼-Tasten wechseln können.

Mit der *Esc*-Taste können Sie aus dem Menü Leitungsfehler jederzeit wieder in das Menü Eingang zurückkehren.

Vom Menüpunkt *LB* des Menüs Leitungsfehler gelangen Sie mit der *OK*-Taste zur Auswahl der Leitungsbruchüberwachung (ON oder OFF).

Ist als Sensor ein mechanischer Kontakt angeschlossen, muss für die Leitungsbruchüberwachung ein entsprechender Parallelwiderstand vorhanden sein.

Die Auswahl der Leitungskurzschlussüberwachung konfigurieren Sie ganz analog.

Ist als Sensor ein mechanischer Kontakt angeschlossen, muss für die Leitungskurzschlussüberwachung ein entsprechender Serienwiderstand vorhanden sein.

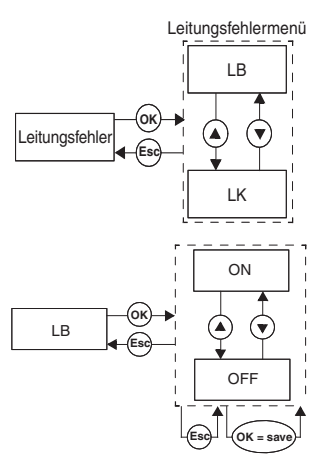

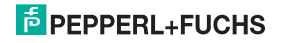

#### <span id="page-19-0"></span>**7.4.2 Eingang: Glättung**

Vom Menüpunkt *Glättung* des Menüs Eingang gelangen Sie mit der *OK*-Taste zur Einstellung des Wertes für die Glättung.

Bei stark schwankenden Messwerten können Sie mit der Glättung beeinflussen, wie schnell ein Relais auf eine Eingangswertänderung reagiert. Sie können Werte zwischen 0 (keine Glättung) und 255 (maximale Glättung) einstellen.

So verändern Sie die Einstellung:

- Der aktuelle Wert wird angezeigt. Mit den ▲- und ▼- Tasten können Sie diesen Wert verändern. Wenn Sie die ▲- oder ▼-Taste tippen, ändert sich der Wert schrittweise, wenn Sie die ▲- oder ▼-Taste länger drücken, "rollt" die Einstellung zu höheren oder niedrigeren Werten. Wenn Sie keine ▲- oder ▼-Taste mehr betätigen, blinkt der neu eingestellte Wert.
- Wenn Sie die *Esc*-Taste drücken, wird der alte Wert wieder angezeigt.
- Wenn Sie die *OK*-Taste betätigen, wird der angezeigte Wert gespeichert und ohne Blinken dargestellt.
- Wenn der Wert nicht blinkt, kehren Sie mit *Esc* ins übergeordnete Menü zurück.

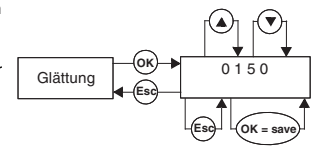

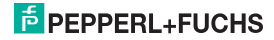

#### <span id="page-20-0"></span>**7.4.3 Eingang: Pulse/Umdrehung**

Der Menüpunkt *Pulse/Umdrehung* des Menüs Eingang erscheint nur bei der Einheit *U/min*. Vom Menüpunkt *Pulse/Umdrehung* gelangen Sie mit der *OK*-Taste zur Einstellung des Wertes für die Pulse pro Umdrehung.

Dieser vom eingesetzten Sensor abhängige Wert wird für Ausgabe des Messwertes in der Einheit Umdrehungen/Minute benötigt. Für die Pulse/Umdrehung können Werte zwischen 1 und 65535 eingestellt werden.

Wie Sie die Einstellung verändern, ist in [Abschnitt 7.4](#page-17-0)  beschrieben.

#### <span id="page-20-1"></span>**7.4.4 Eingang: Prellfilter**

Vom Menüpunkt *Prellfilter* des Menüs Eingang gelangen Sie mit der *OK*-Taste zur Auswahl des Prellfilters (ON oder OFF).

Ein Prellfilter ist eventuell beim Einsatz eines mechanischen Kontaktes notwendig.

Wie Sie die Einstellung verändern, ist in [Abschnitt 7.4](#page-17-0)  beschrieben.

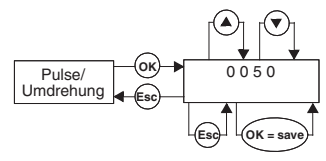

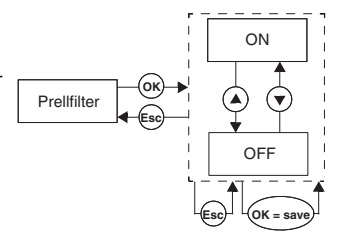

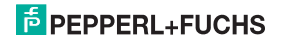

#### <span id="page-21-0"></span>**7.4.5 Eingang: Anlaufüberbrückung**

Vom Menüpunkt *Anlaufüberbrückung* des Menüs Eingang gelangen Sie mit der *OK*-Taste zur Einstellung der Dauer für die Anlaufüberbrückung.

Es können Werte zwischen 1 und 1000 Sekunden eingestellt werden.

Wie Sie die Einstellung verändern, ist in [Abschnitt 7.4](#page-17-0)  beschrieben.

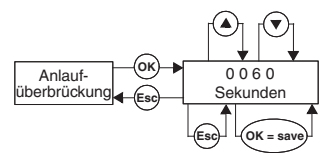

#### <span id="page-21-1"></span>**7.4.6 Aktivierung der Anlaufüberbrückung**

- Wird kein Signal auf die Klemmen 13/14 gegeben, so ist die Anlaufüberbrückung inaktiv.
- Mit einem Signal an den Klemmen 13/14 (mindestens 100 ms) können Sie verhindern, dass ein Relais während der Überbrückungsdauer (Anlaufphase) eine Grenzwertunterschreitung meldet.
- Die Anlaufüberbrückung wirkt nur auf alle Relais mit der Schaltrichtung Min. Hat ein solches Relais die Wirkungsrichtung *Aktiv*, bleibt es während der Überbrückungszeit abgefallen; hat es die Wirkungsrichtung *Passiv*, wird es während der Überbrückungszeit zwangsweise angezogen.
- Die Anlaufüberbrückung ist flankengetriggert: Vor einer erneuten Auslösung muss das Signal an den Klemmen 13/14 für mindestens 200 ms ausgeschaltet sein. Gehen Signalunterbrechung und neues Signal während der Überbrückungszeit ein, wird die Zeit neu gestartet.

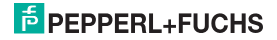

#### **Drehzahlwächter KF\*\*-DWB-(Ex)1.D Gerätedaten bearbeiten: Ausgang**

#### <span id="page-22-0"></span>**7.5 Ausgang**

Vom Menüpunkt *Ausgang* des Hauptmenüs gelangen Sie mit der *OK*-Taste zum Menü Ausgang.

Dieses besteht aus 2 Menüpunkten (Relais 1 und Relais 2), zwischen denen Sie mit den ▲- und ▼-Tasten wechseln können.

Mit der *Esc*-Taste können Sie aus dem Menü Ausgang jederzeit wieder in das Hauptmenü zurückkehren.

Mit der *OK*-Taste gelangen Sie von den beiden Menüpunkten des Menüs Ausgang zum Menü Grenzwert. Dieses ist für beide Relais gleich aufgebaut und wird daher hier nur einmal beschrieben.

Das Menü Grenzwert besteht aus 5 Menüpunkten (Min/Max, Schaltpunkt, Hysterese, Wirkungsrichtung und Wiedereinschaltsperre), zwischen denen Sie mit den ▲- und ▼-Tasten wechseln können.

Mit der *Esc*-Taste können Sie aus dem Menü Grenzwert jederzeit wieder in das Menü Ausgang zurückkehren.

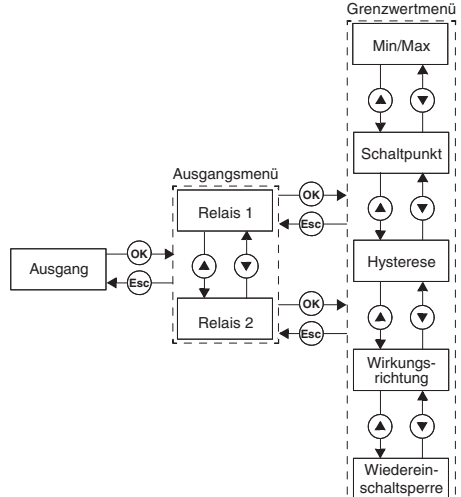

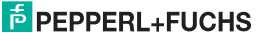

#### <span id="page-23-0"></span>**7.5.1 Schaltverhalten der Relais**

Als Schaltrichtung ist *Min* oder *Max* einstellbar, als Wirkungsrichtung (Mode) *Aktiv* oder *Passiv*. Anwendungsbereiche (siehe Abbildung [Seite 23](#page-24-0)):

- Schaltrichtung Max, Wirkungsrichtung Aktiv: Alarm bei Grenzwertüberschreitung, z. B. Hupe ein
- Schaltrichtung Max, Wirkungsrichtung Passiv: Überfüllschutz, Überwachung einer Drehzahlüberschreitung, z. B. Pumpe oder Antrieb aus; bei großer Hysterese Min/Max-Betrieb, z. B. Pumpe/Antrieb ein/aus
- Schaltrichtung Min, Wirkungsrichtung Aktiv: Alarm bei Grenzwertunterschreitung, z. B. Hupe ein
- Schaltrichtung Min, Wirkungsrichtung Passiv: Überlastschutz, Überwachung einer Drehzahlunterschreitung, z. B. Pumpe aus, wenn nichts mehr fließt

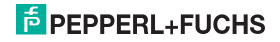

<span id="page-24-0"></span>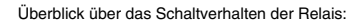

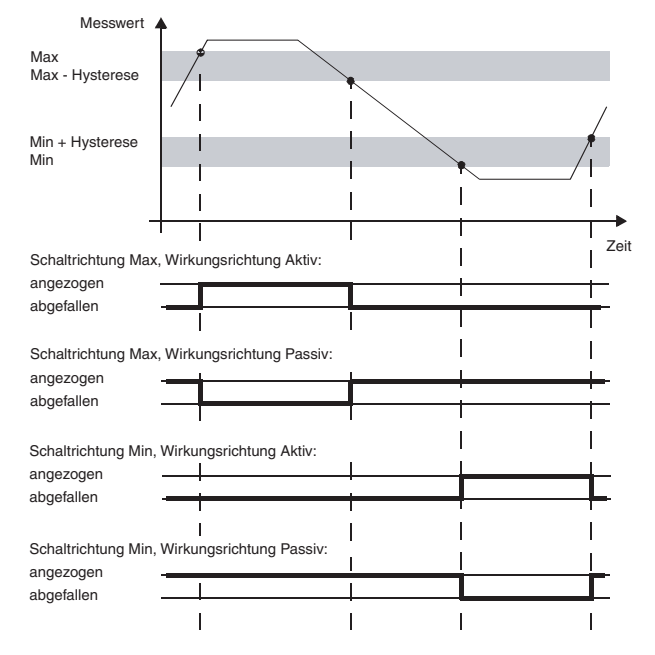

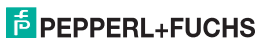

#### <span id="page-25-0"></span>**7.5.2 Ausgang: Min/Max (Schaltrichtung)**

Vom Menüpunkt *Min/Max* des Menüs Grenzwert gelangen Sie mit der *OK*-Taste zur Auswahl der Schaltrichtung für das ausgewählte Relais (Max oder Min).

Wie Sie die Einstellung verändern, ist in [Abschnitt 7.5](#page-22-0)  beschrieben.

<span id="page-25-1"></span>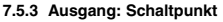

Vom Menüpunkt *Schaltpunkt* des Menüs Grenzwert gelangen Sie mit der *OK*-Taste zur Einstellung des Wertes für den Schaltpunkt des ausgewählten Relais.

Dieser Wert ist in der Einheit einzugeben, die unter Einheit ausgewählt wurde [\(siehe Abschnitt 7.3\)](#page-16-0). Es können Werte zwischen 0,001 Hz und 5000 Hz eingegeben werden. Die Eingabegrenzen bei der Einheit U/min ergeben sich aus dem Wert Pulse/Umdrehung ([siehe Abschnitt 7.4.3](#page-20-0)) als 0,001 x 60 / Pulse/ Umdrehung und 5000 x 60 / Pulse/Umdrehung.

Wie Sie die Einstellung verändern, ist in [Abschnitt 7.4.2](#page-19-0) beschrieben. Der Dezimalpunkt wird automatisch verschoben.

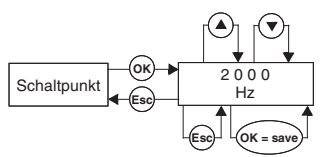

**Esc<sup>)</sub> L(OK = save**</sup>

Min

Max

**OK Esc**

Min/Max

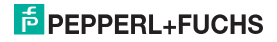

#### <span id="page-26-0"></span>**7.5.4 Ausgang: Hysterese**

Vom Menüpunkt *Hysterese* des Menüs Grenzwert gelangen Sie mit der *OK*-Taste zur Einstellung des Wertes für die Hysterese des ausgewählten Relais.

Dieser Wert ist in der Einheit einzugeben, die unter *Einheit* ausgewählt wurde [\(siehe Abschnitt 7.3\)](#page-16-0). Es können Werte zwischen 0,001 Hz und 5000 Hz eingegeben werden. Die Eingabegrenzen bei der Einheit U/min ergeben sich aus dem Wert Pulse/Umdrehung ([siehe Abschnitt 7.4.3\)](#page-20-0) als 0,001 x 60 / Pulse/ Umdrehung und 5000 x 60 / Pulse/Umdrehung.

Die Hysterese sollte > 1 % des Schaltpunktes gewählt werden, um ein Flattern des Relais zu vermeiden.

Wie Sie die Einstellung verändern, ist in [Abschnitt 7.4.2](#page-19-0) beschrieben. Der Dezimalpunkt wird automatisch verschoben.

#### <span id="page-26-1"></span>**7.5.5 Ausgang: Wirkungsrichtung**

Vom Menüpunkt *Wirkungsrichtung* des Menüs Grenzwert gelangen Sie mit der *OK*-Taste zur Auswahl der Wirkungsrichtung für das ausgewählte Relais (Aktiv oder Passiv).

Wie Sie die Einstellung verändern, ist in [Abschnitt 7.5](#page-22-0)  beschrieben.

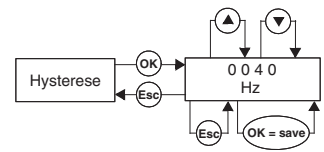

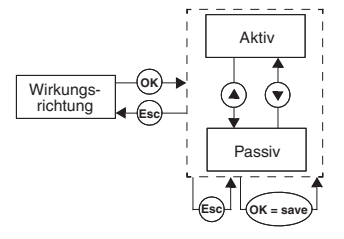

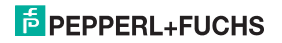

#### <span id="page-27-0"></span>**7.5.6 Ausgang: Wiedereinschaltsperre**

Vom Menüpunkt *Wiedereinschaltsperre* des Menüs Grenzwert gelangen Sie mit der *OK*-Taste zur Auswahl der Wiedereinschaltsperre (ON oder OFF).

Mit der Wiedereinschaltsperre verhindern Sie, dass kurzzeitige Grenzwertüberschreitungen oder Leitungsstörungen (LB, LK; [siehe Abschnitt 7.4.1](#page-18-0)) vom Bedienpersonal nicht bemerkt werden.

Ist Wiedereinschaltsperre *On* gewählt, bleibt nach dem Schalten des Relais der neue Zustand bis zu einer der folgenden Aktionen erhalten:

- Neustart des Geräts
- Signal an den Klemmen 13/14 (Anlaufüberbrückung)
- Drücken der Esc-Taste

Durch jede dieser Aktionen wird das Relais zurückgesetzt.

Ist Wiedereinschaltsperre *On* gewählt und das Relais mit der Schaltrichtung Min konfiguriert, muss beim Gerätestart die Anlaufüberbrückung ausgelöst werden. Sonst wird das Relais sofort durch einen Grenzwertalarm und die Wiedereinschaltsperre blockiert.

Wie Sie die Einstellung verändern, ist in [Abschnitt 7.5](#page-22-0)  beschrieben.

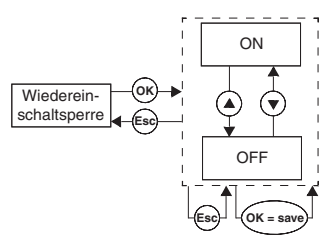

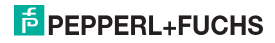

#### <span id="page-28-0"></span>**7.6 Service**

Vom Menüpunkt *Service* des Hauptmenüs gelangen Sie mit der *OK*-Taste zum Menü Service.

Dieses besteht aus 2 Menüpunkten (Passwort oder Sprache), zwischen denen Sie mit den ▲- und ▼-Tasten wechseln können.

Mit der *Esc*-Taste können Sie aus dem Menü Service jederzeit wieder in das Hauptmenü zurückkehren.

Mit der *OK*-Taste gelangen Sie von den beiden Menüpunkten des Menüs Service zum Menü Passwort.

#### <span id="page-28-1"></span>**7.6.1 Eingabe und Aktivierung des Passwortes**

#### **Aktivierung des Passwortschutzes**

Vom Menüpunkt *Passwort* des Menüs Service gelangen Sie mit der *OK*-Taste zur Auswahl des Passwortschutzes.

Dieses besteht aus 2 Menüpunkten (ON oder OFF), zwischen denen Sie mit den ▲- und ▼-Tasten wechseln können.

Mit der *Esc*-Taste können Sie aus dem Menü Passwort jederzeit wieder in das Menü Service zurückkehren.

Mit der *OK*-Taste bestätigen Sie den Aktivierungsstatus

Bei Auslieferung des Drehzahlwächters ist der Passwortschutz inaktiv. Das Passwort ist nicht veränderbar und lautet **1234**.

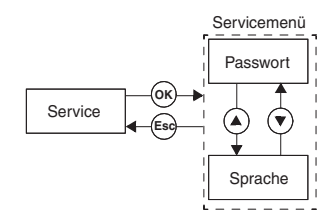

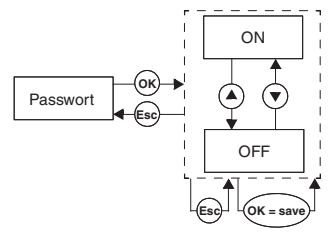

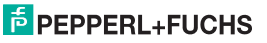

#### **Passworteingabe**

Bei aktiviertem Passwortschutz müssen Sie das Passwort nach **jedem** Übergang vom Anzeige- in den Parametriermodus **einmal** eingegeben. Das Gerät springt beim ersten Versuch, eine Einstellung zu verändern, automatisch zur Passworteingabe.

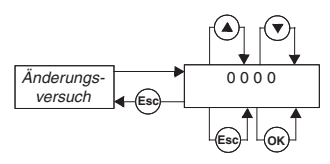

So geben Sie das Passwort ein:

- Der Wert 0000 wird angezeigt. Mit den ▲- und ▼-Tasten können Sie den Wert verändern. Wenn Sie die ▲- oder ▼-Taste tippen, ändert sich der Wert schrittweise, wenn Sie die ▲- oder ▼-Taste länger drücken. "rollt" die Einstellung zu höheren oder niedrigeren Werten. Wenn Sie keine ▲- oder ▼-Taste mehr betätigen, blinkt der neu eingestellte Wert.
- Wenn Sie die *Esc*-Taste drücken, wird wieder 0000 angezeigt.
- Wenn Sie die *OK*-Taste betätigen und das richtige Passwort eingestellt haben, wird der Wert ohne Blinken angezeigt. Wenn Sie ein falsches Passwort eingestellt haben, wird wieder 0000 angezeigt.
- Mit der *Esc*-Taste kehren Sie zu der Stelle zurück, an der Sie eine Einstellung verändern wollten.

Wenn Sie das korrekte Passwort eingegeben haben, können Sie nun Ihre Änderungen vornehmen. Wurde das korrekte Passwort nicht eingeben, bleibt die Parametrierung geschützt.

#### <span id="page-29-0"></span>**7.6.2 Auswahl der Displaysprache**

Vom Menüpunkt *Sprache* des Menüs Service gelangen Sie mit der *OK*-Taste zur Auswahl der Displaysprache (ENG oder DE).

Dieses besteht aus 2 Menüpunkten (ENG oder DE), zwischen denen Sie mit den ▲- und ▼-Tasten wechseln können.

Mit der *Esc*-Taste können Sie aus dem Menü Sprache jederzeit wieder in das Menü Service zurückkehren.

Mit der *OK*-Taste bestätigen Sie die ausgewählte Displaysprache.

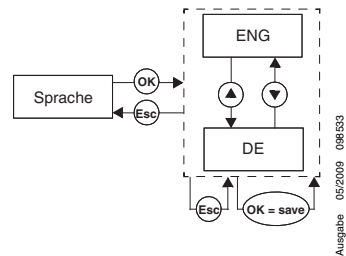

**PEPPERL+FUCHS** 

**28**

Es gelten die Allgemeinen Lieferbedingungen für Erzeugnisse und Leistungen der Elektroindustrie, herausgegeben vom Zentralverband Elektrotechnik und Elektroindustrie (ZVEI) e.V., in ihrer neuesten Fassung sowie die Ergänzungsklausel "Erweiterter Eigentumsvorbehalt".

# **PROZESSAUTOMATION – PROTECTING YOUR PROCESS**

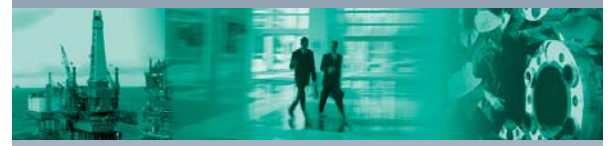

#### **Zentrale weltweit**

Pepperl+Fuchs GmbH 68307 Mannheim · Deutschland Tel. +49 621 776-0 E-Mail: info@de.pepperl-fuchs.com

#### **Zentrale USA**

Pepperl+Fuchs Inc. Twinsburg, Ohio 44087 · USA Tel. +1 330 4253555 E-Mail: sales@us.pepperl-fuchs.com

#### **Zentrale Asien**

Pepperl+Fuchs Pte Ltd. Singapur 139942 Tel. +65 67799091 E-Mail: sales@sg.pepperl-fuchs.com

## **www.pepperl-fuchs.com**

Änderungen vorbehalten Copyright PEPPERL+FUCHS • Printed in Germany

 $\blacksquare$ 

 $\sqcup$ 

**PEPPERL-PROTECTING YOUR PROCESS** 

DOCT-0106B 098533 05/2009

 $\overline{\phantom{a}}$ 

 $\overline{\phantom{a}}$